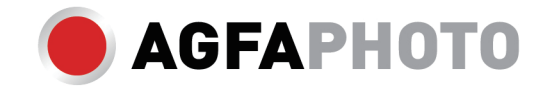

# **BRUGERMANUAL DC5200**

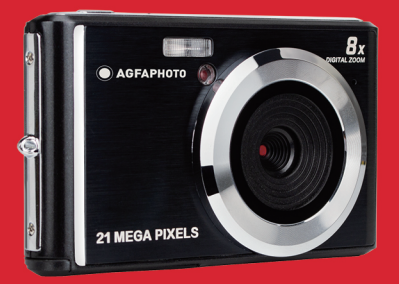

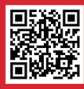

www.support.agfaphoto-gtc.com

Læs denne vejledning omhyggeligt, før du bruger kameraet, og opbevar den, så du kan bruge den til senere brug. Formater først dit SD-kort i kameraet, når du begynder at bruge det, eller formater det på din computer.

#### Introduktion

Tak fordi du har købt dette digitalkamera, som ikke kun kan tage billeder og videoer i høj kvalitet, men også kan bruges som flytbar disk. Alt, hvad du har brug for til at tage kvalitetsfotos, er inkluderet i kameraet, læs venligst denne manual omhyggeligt før brug.

#### Keyfeatures

- Digitale videoopløsninger-1280x720 HD, 640x480 VGA, 320x240 QVGA
- 18-megapixelkamera med valg af 12 digitale opløsninger (21M) 5616x3744,(18M) 4896x3672,(16M) 4608x3456, (14M) 4416x3312, (12M) 4000x3000, (10M) 3648x2736, (9M) 3488x2616, (8M) 3264x2448, (7M HD) 3648x2048, (5M) 2592x1944, (3M) 2048x1536, (2M HD) 1920x1080, (VGA) 640x480
- 2.4" TFT LCD
- 8X digital zoom
- (AS) Anti-shake
- Ansigtsdetektion
- Optagelse af smil
- Fortsæt optagelse
- Selvudløser
- Understøtter op til 64 GB SD-hukommelseskort (certificeret SD-kortmærke). Hukommelseskortets hastighed anbefales: Klasse 4 og derover.
- Indbygget flash
- PhoTags Express-software til fotoredigering, udskrivning og deling via e-mail osv.

## Indhold i kassen:

- Digitalkamera
- USB-kabel
- Brugermanual
- Litiumbatteri

#### Computer systemkrav til Windows 7/XP

Hvis du vil overføre fotos og videoer til en Windows 7/XP-computer, skal computeren være konfigureret som følger:

- Pentium III-processor, der er kompatibel med Windows7/XP eller højere
- 128 MB RAM med mindst 150 MB ledig diskplads
- Tilgængelig USB-grænseflade
- Anbefalet skærmopløsning: 1024 x 768 pixels eller mere
- Skærmadapter med 16-bit farver eller højere

#### Computer systemkrav til Windows Vista

Hvis du vil overføre fotos og videoer til en Windows Vista-computer, skal computeren være konfigureret som følger:

- Windows Vista processor
- 800 MHz-processor og 512 MB RAM
- 20 GB harddisk med mindst 15 GB ledig plads
- Understøttelse af Super VGA-grafik
- Tilgængelig USB-grænseflade

#### Computer systemkrav til Macintosh

Hvis du ønsker at overføre fotos og videoer til en Macintosh-computer, skal computeren være konfigureret som følger:

- Macintosh G3 500 MHz-processor eller højere
- Mac OS X eller 10.5.X-version eller tidligere versioner
- 128 MB eller mere tilgængelig system-RAM (256 MB anbefales) med mindst 150 MB ledig diskplads
- Skærm med 800 x 600 pixels eller højere opløsning, der viser millioner af farver

Bemærk: PhoTags Express Software er inkompatibel med Macintosh-systemet, men digitalkameraet kan bruges som en flytbar disk

## Oversigt over digitale kameraer

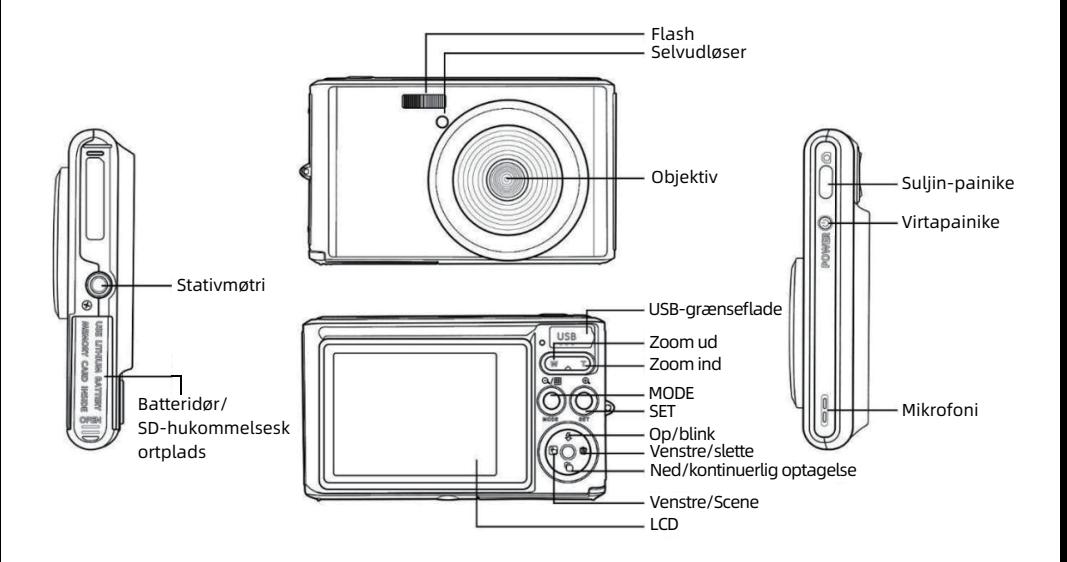

#### **Main icons on the LCD**

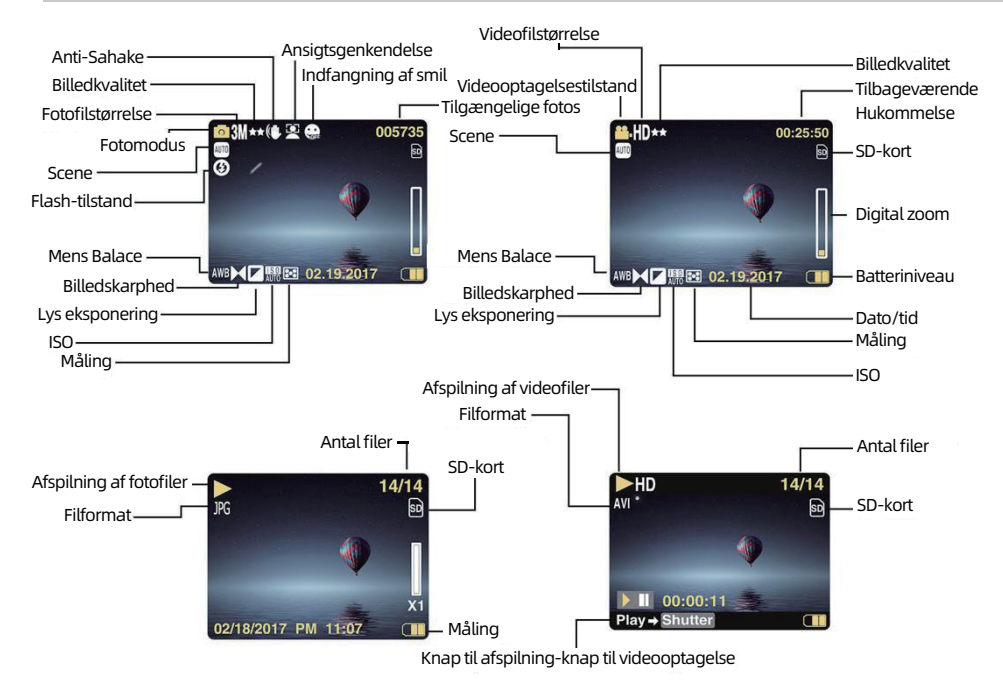

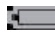

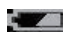

Middelhøj batteristrøm

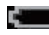

Lavt batteriniveau

## Billedkvalitet

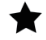

Normal

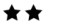

Fin

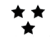

Super fin

## Introduktion

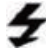

Manuel flash

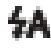

Auto Flash

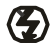

Ingen flash

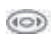

Reduktion af røde øjne

## Modus

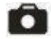

Foto

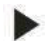

Afspilning

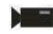

Video

## Introduktion Selvtidstimer

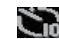

Fuld batteristrøm Selvudløser på 10 sekunder

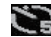

Selvudløser på 5 sekunder

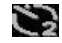

Selvudløser på 2 sekunder

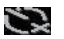

Selvudløser slukket

## Digitalt zoom

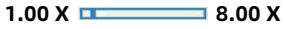

## Beskyttelse

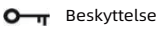

## Anti-Shake

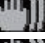

Anti-Shake tændt

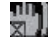

**Anti-shake slukket** 

## Scene

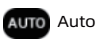

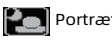

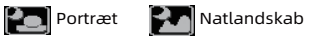

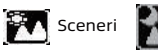

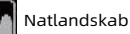

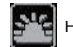

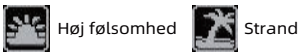

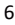

## Forbered dit kamera til brug

#### Installation af litiumbatteri

PInstaller det medfølgende litiumbatteri, før du tager kameraet i brug, i henhold til følgende instruktioner.

1. Skub batteridækslet under kameraet for at få adgang til batterirummet:

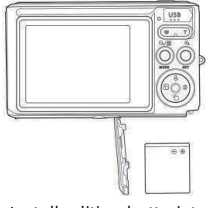

Installer litiumbatteriet

2. Indsæt lithiumbatteriet i den korrekte polaritetsretning.

3. Luk derefter batteridækslet, og skub det for at låse det på plads.

Bemærk: Fjern venligst batteriet, hvis du ikke skal bruge kameraet i et stykke tid.

#### Opladning af litiumbatteri

For at oplade lithiumbatteriet skal du blot tilslutte kameraet (uden at fjerne batteriet) til din computer ved hjælp af det USB-kabel, der følger med i æsken. Den røde LED-diode på bagsiden af kameraet lyser for at angive, at batteriet er ved at blive opladet, og slukker, når det er fuldt opladet. Du kan også oplade lithiumbatteriet ved at tilslutte kameraet til vekselstrøm, hvis du har en adapter, som du kan tilslutte USB-kablet til.

#### Installation af SD-hukommelseskort

Dette kamera understøtter SD-hukommelseskort på op til 64 GB (ikke inkluderet). Den interne hukommelse kan kun gemme nogle få fotos til testformål, disse fotos vil gå tabt, når du slukker kameraet eller fjerner batteriet. Det er nødvendigt at indsætte et SD-kort i kameraet, før du bruger det. Sørg for, at SD-kortet er sat korrekt i ved at skubbe det forsigtigt ind i slidsen, indtil det klikker på plads for at bekræfte, at det er låst. Hvis du vil fierne kortet, skal du blot trykke hårdt på det, og kortet skubber sig selv ud af åbningen.

Se nedenstående diagram for korrekt installation:

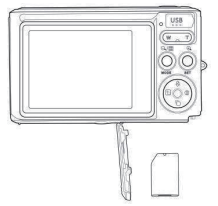

Installation af SD-hukommelseskort

Find SD-hukommelseskortpladsen, og indsæt SD-hukommelseskortet som beskrevet ovenfor, indtil du hører en "klik"-lyd, der angiver, at SD-kortet er installeret. Der vises et ikon "SD" på LCD-skærmen, når du starter kameraet.

#### Bemærk:

1. Alle fotos og videoer gemmes på SD-kortet, når det er installeret.

2. Formatering sletter alle data, der er gemt på hukommelseskortet.

3. Du må ikke fjerne micro SD-kortet under formatering, da dette kan beskadige kortet.

#### Start med dit digitalkamera

Det digitale kamera understøtter 3 tilstande: Fototilstand, video-tilstand og afspilningstilstand.

Fotomodus er til at tage stillbilleder og videomodus til at optage videoer. Du kan også se de fotos eller videoer, du har optaget, eller slette, rotere, beskytte, beskære og udskrive dine fotos i afspilningstilstand.

#### Tænd for

Tryk på tænd/sluk-tasten én gang for at tænde kameraet. LCD-skærmen lyser op, og der lyder et "bip" for at angive, at kameraet er tændt og klar til brug.

#### Sluk for strømmen

Tryk på tænd/sluk-tasten én gang for at slukke kameraet. Når batteriets strømniveau er utilstrækkeligt, viser kameraet et rødt ikon  $\Box$  på LCD-skærmen og slukker automatisk efter et par sekunder.

## Fototilstand

Når kameraet er tændt, vises ikonet **Pa**nå LCD-skærmen for at angive, at Photo Mode er aktiveret.

#### Optagelse af fotos

Hold kameraet støt og tryk på lukkerknappen for at tage billeder. Det tager derefter et par sekunder at optage fotoet på hukommelseskortet. Efter hvert optaget foto angiver det tal, der vises på LCD-skærmens øverste højre hjørne, hvor mange flere fotos du kan tage baseret på de aktuelle indstillinger og størrelsen på det hukommelseskort, der er sat i kameraet. Når kameraets hukommelse er fuld, vises der "Hukommelseskortet er fuldt" på LCD-skærmen, hvis du trykker på udløserknappen for at tage et foto.For at fortsætte med at tage billeder skal du overføre alle data på hukommelseskortet til din computer eller slette dem for at få mere hukommelse. Alternativt kan du indsætte et nyt tomt SD-hukommelseskort.

#### Digitalt zoom

Du kan forstørre objektet op til 8 gange med den digitale zoom. Tryk på (T)-tasten for at zoome ind på objektet, og tryk på (W)-tasten for at zoome ud på det. Ikonet W T vises på LCD-skærmen.

#### Flash

Under dårlige lysforhold er det bedst at bruge den indbyggede flash. Du kan også bruge blitzen i modlysforhold. Sådan indstiller du blitzen:

- $\bullet$  Automatisk blitz: Tryk gentagne gange på Flash-tasten, indtil ikon  $\bm{\sharp}$ A vises. Den bør tænde automatisk, når lysstyrken ved optagelse er lav.
- Manuel flash: Tryk på Flash-tasten gentagne gange, indtil ikon  $\, \blacktriangleright$  . Den forbliver aktiv, indtil du slår den fra. Hvis blitzen ikke er klar, lyser en rød LED ved siden af LCD-skærmen, og ikon  $\bigstar$  blinker; du skal vente, til blitzen er klar til at fokusere. Der vises en advarsel om " lavt batteri" på LCD-skærmen,hvis der ikke er tilstrækkeligt batteri til at tænde blitzen.
- $\bullet$  Reduktion af røde øjne: Tryk gentagne gange på Flash-tasten indtil ikon  $\circledast$  for at aktivere reduktionen af røde øjne.
- Flash slukket: Tryk på Flash-tasten gentagne gange indtil ikon  $\mathcal G$  for at slukke den.

#### Scene

Kameraet understøtter scener, så du kan tage billeder i ethvert miljø: Auto/Sceneri/Portræt/Natfølsomhed, Strand. Tryk på tænd/sluk-tasten for at tænde kameraet - ikon  $\blacksquare$  vises i det øverste venstre hjørne af LCDskærmen.

1. Tryk på SET-tasten for at komme ind i menuen.

2. Tryk på venstre/højre-tasten for at vælge Scene.

3. Tryk på op/ned-tasten for at vælge: Auto/Sceneri/Portræt/Natfølsomhed, Strand.

4. Tryk på Set-tasten igen for at bekræfte dit valg, og tryk derefter på Mode-tasten for at vende tilbage til fotomodus.

#### Bemærk:

1. Når sceneri er valgt, vises det tilsvarende sceneriikon på LCD-skærmen.

2. Du kan trykke på Venstre/højre-tasterne for at skifte direkte til Scene indstillinger.

3. Tryk på op/ned-tasterne for at vælge scenen, og tryk på SET-tasten for at bekræfte.

#### Billedopløsning

Indstillingerne for billedstørrelse og billedkvalitet bestemmer antallet af billeder, der kan gemmes, og den hukommelse, der kræves til hvert enkelt billede. Billeder af højere kvalitet kræver mere hukommelse. Billedstørrelsen og -kvaliteten påvirker også den maksimale størrelse, som du kan udskrive dit foto til. Sådan indstiller du billedopløsningen:

1.Tryk på SET-tasten for at komme ind i menuen.

2. Tryk på venstre/højre-tasterne for at vælge ikon MP.

3.Tryk på op/ned-tasterne for at vælge: 5616x3744 (21M), 4896x3672 (18M), 4608x3456 (16M), 4416x3312 (14M), 4000x3000 (12M), 3648x2736 (10M), 3488x2616 (9M), 3264x2448 (8M), 3648x2048 (7M HD), 2592x1944 (5M), 2048x1536 (3M), 1920x1080 (2M HD), 640x480 (VGA).

4.Tryk på Set-tasten igen for at bekræfte dit valg, og tryk derefter på Mode-tasten for at vende tilbage til fotomodus. 5.Den valgte opløsning vises som et ikon på LCD-skærmen.

#### Kvalitet

Kvaliteten af dine fotos har også indflydelse på det antal fotooptagelser, du kan tage. Super Fint-kvaliteten betyder, at du kan tage færre fotos, men de vil være af bedre kvalitet.

1.Tryk på SET-tasten for at komme ind i menuen.

2.Tryk på venstre/højre-tasterne for at vælge Kvalitet.

3.Tryk på op/ned-tasterne for at vælge: Super fint / fint / normalt.

4.Tryk på Set-tasten igen for at bekræfte dit valg, og tryk derefter på Mode-tasten for at vende tilbage til fotomodus. 5.Det ikon, der svarer til den valgte kvalitet, vises derefter på LCD-skærmen.

#### Selvudløser

Du kan inkludere dig selv i et billede ved at aktivere denne indstilling for at forsinke tiden mellem det tidspunkt, hvor du trykker på udløserknappen, og det tidspunkt, hvor billedet faktisk tages. Vi anbefaler, at du bruger et stativ eller placerer kameraet på et stabilt underlag, hvis du ønsker at bruge selvudløseren, hvilket er ideelt til gruppebilleder.

1. Tryk på SET-tasten for at komme ind i menuen.

2. Tryk på venstre/højre-tasterne for at vælge ikon $\emptyset$ .

3. Tryk på op/ned-tasterne for at vælge en nedtællingstimer, der slukker for selvudløseren: 2 sek. / 5 sek. / 10 sek. / Off.

4. Tryk på Set-tasten igen for at bekræfte dit valg, og tryk derefter på Mode-tasten for at vende tilbage til fotomodus.

5. Det ikon, der svarer til den valgte selvudløsertid, vises derefter på LCD-skærmen.

Bemærk: Denne funktion slukker automatisk efter hver brug.

#### Anti-Shake

Denne indstilling giver dig mulighed for at stabilisere optagelsen for at undgå at tage slørede billeder. Du har ikke brug for et stativ til stabilisering.

Indstilles som følger:

- 1. Tryk på SET-tasten for at komme ind i menuen.
- 2. Tryk på venstre/højre-tasterne for at vælge ikon  $\blacksquare$ .
- 3. Tryk på op/ned-tasterne for at vælge: Til/fra.

4. Tryk på SET-tasten igen for at bekræfte og derefter på MODE-tasten for at vende tilbage til fotomodus.

5. Ikon W) vises på LCD-skærmen for at angive, at Ant-Shake er aktiveret.

#### Kontinuerlig optagelse

Med denne indstilling kan du tage op til 6 billeder kontinuerligt (kun VGA-billedstørrelse) efter at du har trykket på udløserknappen én gang.

1. Tryk på SET-tasten for at komme ind i menuen.

2. Tryk på venstre/højre-tasterne for at vælge ikon

3. Tryk på op/ned-tasten for at vælge: Til/fra.

4. Tryk på SET-tasten igen for at bekræfte og derefter på MODE-tasten for at vende tilbage til fotomodus.

Bemærk: Når du aktiverer denne indstilling, skifter billedopløsningen automatisk til VGA. Hvis den er blevet ændret, vises meddelelsen "Fortsæt optagelse Fra " på skærmen for at minde dig om, at Continue Shooting kun er tilgængelig, når billedstørrelsen er VGA.

#### Hvidbalance

Denne indstilling gør det muligt for kameraet at justere farven på dine fotos i overensstemmelse med farven på lyskilden.

1. Tryk på SET-tasten for at komme ind i menuen.

2. Tryk på venstre/højre-tasterne for at vælge Hvidbalance.

3. Tryk på op/ned-tasterne for at vælge: Auto/Daglys/Blåt/skyet/blus/glødelys/glødelys.

4. Tryk på Set-tasten igen for at bekræfte dit valg, og tryk derefter på Mode-tasten for at vende tilbage til fotomodus.

#### Farveeffekt

Denne indstilling giver dig mulighed for at give dine fotos en fancy effekt ved at ændre deres farve.

1. Tryk på SET-tasten for at komme ind i menuen.

2. Tryk på Venstre/højre-tasterne for at vælge Color Farveeffekt.

3. Tryk på op/ned-tasterne for at vælge: Stand/Sepia/Monokrom/Vivid.

4. Tryk på Set-tasten igen for at bekræfte dit valg, og tryk derefter på Mode-tasten for at vende tilbage til fotomodus.

#### Skarphed

Denne indstilling giver dig mulighed for at justere skarpheden på dine billeder, så kanterne bliver mere eller mindre tydelige.

1. Tryk på SET-tasten for at komme ind i menuen.

2. Tryk på Venstre/højre-tasterne for at vælge **Billedskarphed.** 

3. Tryk på op/ned-tasterne for at vælge: Blød/Normal/Skarpt .

4. Tryk på Set-tasten igen for at bekræfte dit valg, og tryk derefter på Mode-tasten for at vende tilbage til fotomodus.

#### Eksponering

Denne indstilling giver dig mulighed for at styre lysstyrken på dine billeder.

1. Tryk på SET-tasten for at komme ind i menuen.

2. Tryk på Venstre/højre-tasterne for at vælge Eksponering.

3. Tryk på Op/Ned-tasterne for at vælge en eksponeringsværdi fra +3 til -3.

4. Tryk på Set-tasten igen for at bekræfte dit valg, og tryk derefter på Mode-tasten for at vende tilbage til fotomodus.

5. Eksponeringsikonet vises derefter på LCD-skærmen.

#### ISO

Det er bedre at aktivere denne indstilling, hvis lysstyrken ved optagelse er lav, og det ikke er muligt at bruge flash...

1. Tryk på SET-tasten for at komme ind i menuen.

2. Tryk på venstre/højre-tasterne for at vælge ISO.

3. Tryk på op/ned-tasterne for at vælge: Auto/100/200/400.

4. Tryk på Set-tasten igen for at bekræfte dit valg, og tryk derefter på Mode-tasten for at vende tilbage til fotomodus.

5. Det tilsvarende ISO-ikon vises derefter på LCD-skærmen.

#### Måling

Denne indstilling giver dig mulighed for at justere målepunktet.

1. Tryk på SET-tasten for at komme ind i menuen.

2. Tryk på Venstre/højre-tasterne for at vælge Måling.

3. Tryk på op/ned-tasterne for at vælge Center/Multi/Spot.

4. Tryk på Set-tasten igen for at bekræfte dit valg, og tryk derefter på Mode-tasten for at vende tilbage til fotomodus.

5. Det tilsvarende målingsikon vises derefter på LCD-skærmen.

#### Sprog

Der er flere sprog til rådighed.

1. Tryk på SET-tasten for at komme ind i menuen.

2. Tryk på Venstre/højre-tasterne for at vælge Sprog.

3. Tryk på Op/Ned-tasterne for at vælge dit sprog.

4. Tryk på Set-tasten igen for at bekræfte dit valg, og tryk derefter på Mode-tasten for at vende tilbage til fotomodus.

#### Dato/tid

Denne indstilling giver dig mulighed for at indstille systemdata og tid, der vises på billederne, hvis du tænder for dem.

1. Tryk på SET-tasten for at komme ind i menuen.

2. Tryk på Venstre/højre-tasterne for at vælge Dato/tid.

3. Tryk på op/ned-tasterne for at vælge: Til- for at vise datoen på fotoet, når du downloader det til din computer/Fra- ingen dato på fotos/Date Setup-for at indstille systemdatoen.

4. Hvis du vælger Datoinstallation:

Tryk på SET-tasten for at åbne menuen Datoinstallation. •

 Tryk på venstre/højre-tasterne for at vælge den fremhævede År/måned/dato/time/minut/ • sekund/AM.

Tryk på op/ned-tasterne for at indstille den præcise dato og klokkeslæt. •

5. Tryk på MODE-tasten for at vende tilbage til menuen, og tryk på SET-tasten igen for at vende tilbage til fotomodus.

#### Stille tilstand

Denne indstilling giver dig mulighed for at slå kameraets lyd til/fra.

1. Tryk på SET-tasten for at komme ind i menuen.

2. Tryk på venstre/højre-tasterne for at vælge Stille tilstand.

3. Tryk på op/ned-tasterne for at vælge Til/fra.

4. Tryk på SET-tasten igen for at bekræfte, og tryk på Mode-tasten for at vende tilbage til Photo Mode.

#### Automatisk slukning

Standardindstillingen for kameraets automatiske slukning er 1 minut, for at ændre den skal du følge nedenstående trin:

1. Tryk på SET-tasten for at komme ind i menuen.

2. Tryk på venstre/højre-tasterne for at vælge Automatisk slukning.

3. Tryk på op/ned-tasterne for at vælge en tid: 1 minut / 3Minutter / 5Minutter / Ingen.

4. Tryk på Set-tasten igen for at bekræfte dit valg, og tryk derefter på Mode-tasten for at vende tilbage til fotomodus.

Bemærk: Hvis du vælger Ingen, slukker kameraet ikke, før batteriet er helt opbrugt, eller det slukkes manuelt.

#### Frekvens

- 1. Tryk på SET-tasten for at komme ind i menuen.
- 2. Tryk på Venstre/højre-tasterne for at vælge Frekvens.
- 3. Tryk på op/ned-tasterne for at vælge: 50Hz / 60Hz.

4. Tryk på SET-tasten igen for at bekræfte, og tryk på Mode-tasten for at vende tilbage til Photo Mode.

#### Format

Denne indstilling vil omformatere hukommelseskortet og slette alle de filer, der er gemt på hukommelseskortet, herunder de beskyttede filer.

Bemærk: Vær forsigtig med formatering. Når hukommelseskortet er formateret, vil alle filer, der er gemt på det, blive slettet permanent. Ii anbefales kraftigt, at du overfører alle dine fotos og film eller andre vigtige filer til din computer, før du formaterer.

- 1. Tryk på SET-tasten for at komme ind i menuen.
- 2. Tryk på venstre/højre-tasterne for at vælge Frekvens.
- 3. Tryk på op/ned-tasterne for at vælge: Ja / Annuller.
- 4. Tryk på SET-tasten igen for at bekræfte.
- 5. Tryk på Op/Ned-tasterne for at vælge "Ja" eller "Nej", hvis du vælger " OK "
- 6. Tryk på SET-tasten en gang mere for at bekræfte.
- 7. " Vent venligst" vises på LCD-skærmen, og kameraet vender tilbage til fotomodus,når formateringen er færdig.

#### Standardindstilling

Disse indstillinger er i uorden, du kan nulstille dit kamera til standardindstillingerne.

- 1. Tryk på SET-tasten for at komme ind i menuen.
- 2. Tryk på venstre/højre-tasterne for at vælge **Standardindstilling**.
- 3. Tryk på SET-tasten for at bekræfte og gå ind i undermenuen.
- 4. Tryk på op/ned-tasterne for at vælge: Ja-for at gendanne standardindstillingen / Nej-for at afslutte.
- 5. Tryk på SET-tasten igen for at bekræfte, og tryk på Mode-tasten for at vende tilbage til Photo Mode.

## Videotilstand

Bemærk: Kameraet har en begrænset intern hukommelse og tillader ikke optagelse uden et SD-kort (op til 32 GB) i kameraet.

1. Tryk på Mode-tasten for at vælge Video Mode, og tryk derefter på Lukker-tasten for at starte videooptagelse.

Videoikonet **VIII** vises i det øverste venstre hjørne af LCD-skærmen og den forløbstid for optagelsen i det øverste højre hjørne. Den blinkende røde prik  $\bullet$  vises også på skærmen for at angive, at videooptagelse er i gang.

- 2. Tryk på lukkerknappen for at sop optagelse.
- 3. Skalaen kan justeres under optagelsen.

#### Bemærk:

1. Filerne gemmes i AVI-formatet.

2. Du kan afspille alle AVI-filer, du har optaget, i afspilningstilstand eller andre medieafspillere på din computer. 3. Når kameraets hukommelse er fuld, vises meddelelsen "Kortet er fuldt" på LCD-skærmen, når du forsøger at optage flere videoer. Overfør alle filer, der er gemt på SD-hukommelseskortet, til din pc, eller slet dem for at optage flere videoer. Allitterært sagt kan du indsætte et SD-hukommelseskort for at udvide hukommelsen for at optage længere videoer.

Der er mange indstillinger at indstille i video-tilstand, som svarer til fotomodus. Dette introduceres ikke her.

#### Videoopløsning

- 1. Tryk på SET-tasten for at komme ind i menuen.
- 2. Tryk på venstre/højre-tasterne for at vælge ikon MP.
- 3. Tryk på op/ned-tasterne for at vælge : HD 1280X720P , VGA 640X480, QVGA 320X240.
- 4. Tryk på Set-tasten igen for at bekræfte dit valg, og tryk derefter på Mode-tasten for at vende tilbage til fotomodus.
- 5. Det tilsvarende ikon for billedstørrelse vises på LCD-skærmen.

## Afspilningstilstand

Med afspilningstilstanden kan du se de fotos og videoer, der er gemt på hukommelseskortet. Du kan også rotere, beskytte, slette, beskære, udskrive via Pict Bridge og starte et diasshow af dine fotos. For at aktivere den skal du dobbelt trykke på MODE-tasten, hvorefter et ikon JPG (foto) eller AVI (video) vises i øverste venstre hjørne af LCDskærmen for at angive, at afspilningstilstanden er aktiveret.

#### Bemærk:

1. Meddelelsen "Der findes ingen fil" vises på LCD-skærmen, hvis der ikke er nogen fotos/videoer i kameraet. Tryk på MODE for at vende tilbage til fotomodus.

2. Skift venligst til Fototilstand og tryk på SET-tasten for at ændre indstillingerne for videooptagelse, såsom Videostørrelse, Hvidbalance osv.

#### Afspilning af miniaturebilleder

Når kameraet er i afspilningstilstand, skal du trykke på (W)/zoom ud-tasten for at gå ind i miniatureafspilning. Vælg et foto, og tryk på SET-tasten for at vise det i fuld skærm. I fuldskærmstilstand kan du trykke på (T)-tasten for at zoome ind og trykke på (W)-tasten for at zoome ud på det foto, du har valgt.

- 1. Tryk på (W)-tasten for at åbne miniatureafspilning
- 2. Tryk på venstre/højre-tasterne for at vælge det foto, du vil have vist.
- 3. Tryk på SET-tasten for at det valgte foto.
- 4. Tryk på (T)-tasten for at zoome ind.
- 5. Tryk på op/ned/venstre/højre tasterne for at se detaljerne på fotoet tydeligere.
- 6. Tryk på SET-tasten igen for at forlade menuen.

#### Redigering af stillbilleder

Når kameraet er i afspilningstilstand, skal du trykke på venstre/højre-tasterne for først at vælge et foto (et ikon JPG vises på LCD-skærmen), du kan rotere, beskytte, slette, beskære eller udskrive.

#### Slet

Du kan slette uønskede fotos og videoer for at få mere hukommelse. Du kan gøre dette fil for fil eller slette alle ubeskyttede fotos og videoer, der er gemt på hukommelseskortet.

- 1. Tryk på SET-tasten i afspilningstilstand.
- 2. Tryk på venstre/højre-tasterne for at vælge Slet.
- 3. Tryk på op/ned-tasterne for at vælge: Slet dette foto / Slet alle billeder / Annuller.
- 4. Tryk på SET-tasten igen for at bekræfte dit valg.
- 5. Tryk på op/ned-tasterne for at vælge "Ja" eller "Nej".
- 6. Tryk på SET-tasten for at bekræfte.

Bemærk: I afspilningstilstand kan du hurtigt slette fotos på følgende måde:

- 1. Vælg de fotos, du vil slette.
- 2. Tryk på højre/slette-tasten.
- 3. Tryk på op/ned-tasterne for at vælge "Ja" eller "Nej".
- 4. Tryk på SET-tasten for at bekræfte.

#### Drej

- 1. Tryk på SET-tasten i afspilningstilstand.
- 2. Tryk på venstre/højre-tasterne for at vælge Drej.
- 3. Tryk på op/ned-tasterne for at vælge: 90°/ 180°/ 270°/ Annuller.
- 4. Tryk på SET-tasten igen for at gemme fotoets rotation og vende tilbage til afspilningstilstand.

Bemærk: 1. Meddelelsen "Gemmer" vises på LCD-skærmen, når du har trykket på SET-tasten for at bekræfte.

#### Beskær billede

Beskær dine fotos for kun at afsløre en del af et billede eller for at fremhæve et bestemt fokuspunkt, og gem den beskårne del som et nyt foto.

- 1. Tryk på SET-tasten i afspilningstilstand.
- 2. Tryk på venstre/højre-tasterne for at vælge ikon $\blacksquare$ .
- 3. Tryk på op/ned-tasterne for at vælge: Beskær/annullere.
- 4. Hvis du vælger Beskæring, skal du trykke på SET-tasten for at gå ind i undermenuen.
- 5. Tryk på Op/Ned/ Venstre/Højre-tasterne for at vælge det område, du vil beskære.
- 6. Tryk på (W)/(T)-tasten for at udvide eller reducere det valgte område.
- 7. Tryk på lukkertasten for at bekræfte og gemme billedbeskæringen.
- 8. Tryk på SET-tasten en gang mere for at vende tilbage til afspilningstilstand.

#### Beskyt

Du kan beskytte dine fotos/videoer mod utilsigtet sletning.

- 1. Tryk på SET-tasten i afspilningstilstand.
- 2. Tryk på venstre/højre-tasterne for at vælge Beskyt.

3. Tryk på op/ned-tasterne for at vælge: Lås dette foto / Lås dette foto op / Lås alle billeder / Lås alle billeder op / Lås alle billeder op.

4. Tryk på SET-tasten eller for at bekræfte dit valg.

5. Der vises et låseikon på LCD-skærmen, hvis du vælger "Lås" .

6. Hvis du vælger "Unlock", skal du trykke på SET-tasten igen for at låse den aktuelle fil op.

7. Tryk på MODE-tasten for at vende tilbage til afspilningstilstand.

Bemærk: Når du ser fotos eller videoer, vises et låseikon på skærmen for hver beskyttet fil.

#### Udskriv

Fotos kan udskrives ved hjælp af enhver printer med PictBridge-funktionen.

1. Vælg det foto, du vil udskrive.

2. Tryk på SET-tasten.

3. Tryk på venstre/højre-tasterne for at vælge Udskriv.

4. Tryk på op/ned-tasterne for at vælge: Print This Photo/Cancel (Udskriv dette foto/Afbryd).

5. Tryk på SET-tasten eller for at indtaste udskriftsindstillingerne, og meddelelsen "Tilslut kameraet til Pictbridge-printeren" vises på LCD-skærmen.

6. Tilslut kameraet til en kompatibel printer med USB-kablet korrekt for at starte fotoudskrivning.

#### Diasshow

Du kan afspille billederne med et diasshow

1. Tryk på SET-tasten.

2. Tryk på op/ned-tasten for at vælge en diasshowtid pr. foto: 3 sekunder/5 sekunder/10 sekunder .

3. Tryk på Op-tasten for at bekræfte og starte fotoslideshowet.

#### Afspilning af AVI-filer

1. Vælg en AVI-fil, som du vil afspille.

2. Tryk på lukkertasten for at afspille filen, og tryk igen på den for at sætte den på pause.

Bemærk: For at beskytte og slette videoer, henvises til de dedikerede afsnit ovenfor.

## Download fotos til din PC

Først skal du tilslutte dit kamera korrekt til computeren via et USB-kabel, der kan læse data, og derefter tænde for

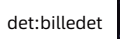

det:billedet vises på kameraets LCD-skærm, og et vindue (Removable Disk) vises på din PC :

Nu kan du kopiere filer til din computer på to måder:

1. Download fotos direkte fra vinduerne.

2. Vælg "Kopier billeder til en mappe på min computer" på den flytbare disk (H:). Når du har klikket på "OK", vil der være nogle vinduer på skærmen, hvor du kan fuldføre kopieringen trin for trin. Du behøver kun at vælge standardindstillingerne for at fuldføre overførslen.

Eller du kan:

- 1. Klik på computerikonet på skrivebordet.
- 2. Dit hukommelseskort vises som en flytbar lagerenhed.
- 3. Klik på det for at få vist alle filer, der er gemt i undermappen DCIM.
- 4. Derefter kan du blot kopiere og indsætte de filer, du ønsker på din computer.

## Tillæg A: Tekniske specifikationer

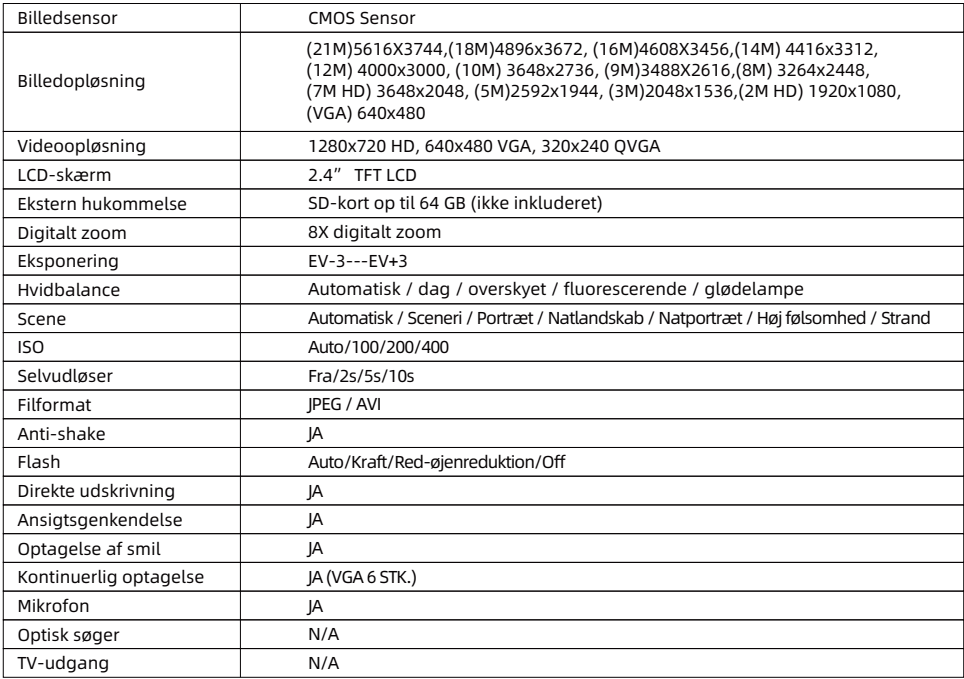

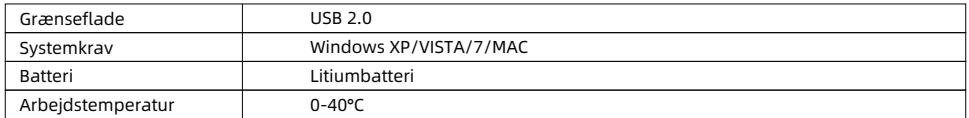

Den indbyggede hukommelse kan kun gemme fotos til test (kun 3 MP). Billederne gemmes ikke, når kameraet har lavt batteriniveau, eller når batteriet er fjernet. Indsæt SD-hukommelseskortet før brug ved at henvise til den tilsvarende vejledning for korrekt installation.

## Tillæg B: Almindelige problemer og løsninger

#### Q: Jeg har taget billeder, men min computer kan ikke genkende mit kamera. Hvad skal jeg gøre?

A: Først og fremmest skal du sikre dig, at du har taget billeder. Tag et par billeder som en test, og prøy derefter at downloade dem til computeren ved at tilslutte den til kameraet med USB-kablet. Alternativt kan du indsætte hukommelseskortet direkte i computerens kortplads, hvis din computer har en sådan, eller du kan bruge en ekstern kortplads, der kan tilsluttes computerens USB-port. Hvis du stadig får meddelelsen "Ingen billeder i kameraet" på din computer, skal du kontrollere, at den opfylder minimumskravene som angivet i begyndelsen af denne brugsanvisning.

#### Q: Hvordan kan jeg være sikker på, at jeg ikke har mistet vigtige fotos?

A: Da alle filer gemmes på det SD-kort, der er indsat i kameraet, skal du sørge for, at der altid er plads nok på kortet til at tage billeder. Det anbefales, at du indsætter et hukommelseskort på op til 64 GB og regelmæssigt overfører de filer, der er gemt på hukommelseskortet, til din computer for at frigøre mere hukommelse. Dette vil også være backupdata, hvis du har mistet eller beskadiget SD-kortet. Testbillederne gemmes i SD-kortets begrænsede RAM, men hvis kameraet ikke har tilstrækkelig strøm eller er uden strøm, vil alle testbillederne gå tabt.

#### Q: Vil enheden fungere normalt, hvis jeg bruger en Mac-computer?

A: Enheden kan bruges som en flytbar disk på Mac OSX (10.5.x eller højere version).

1-year limited warranty / garantie limitée un an / 1 Jahr eingeschränkte Garantie / garantía limitada de 1 año / garanzia limitada di 1 anno / garantia limitada de 1 ano / roczna ograniczona gwarancia / 1 év korlátozott garancia / omezená záruka 1 rok / 1 jaar benerkte garantie / 1 ron ornaниченной гарантии / 1 års begrænset garanti / 1 vuoden rajoitettu takuu **/ 1 års begränsad garan�**

**Made in China**

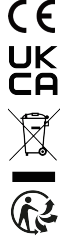

#### **No�ce of compliance for the European Union:**

products bearing the CE mark comply with the applicable European directives and associated harmonised European standards.

#### **Disposal of waste equipment by users in the European Union:**

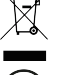

this symbol means that according to local laws and regulations, itis prohibited to dispose of this product with household waste. Instead, it is your responsibility to protect the environment and human health by handing over your used device to a designated collection point for the recycling of waste electrical and electronic equipment. For more information about where you can drop off your waste equipment for recycling, please contact your local city office, your household waste disposal service or the shop where you purchased the product.

After sales service / service après vente / Kundendienst / servicio postventa / servico pós venda / servizio post vendita / servico pós venda / serwis posprzedażowy / poprodeiní servis / értékesítés utáni szolgáltatás / dienst na verkoop / **послепродажное обслуживание:E�ersalgsservice / Myynnin jälkeinen palvelu / Service e�er försäljning**

@ : a�ersaleservice@gtcompany.fr

+ 33 (0) 1.85.49.10.26

#### **Product manufactured for and distributed by:**

GT COMPANY - 5 rue de la Galmy - 77700 Chessy - France - +33 (0) 1.61.10.09.25 - www.gtcompany.fr GT COMPANY UK LTD - 11 Old Jewry - EC2R 8DU London - United Kingdom

AgfaPhoto is used under license of Agfa-Gevaert NV. For this product a sublicense has been granted by AgfaPhoto Holding GmbH (www.agfaphoto.com). Neither Agfa-Gevaert NV nor AgfaPhoto Holding GmbH manufacture this product or provide any product warranty or support. For service, support and warranty information, Contact the distributor or manufacturer.

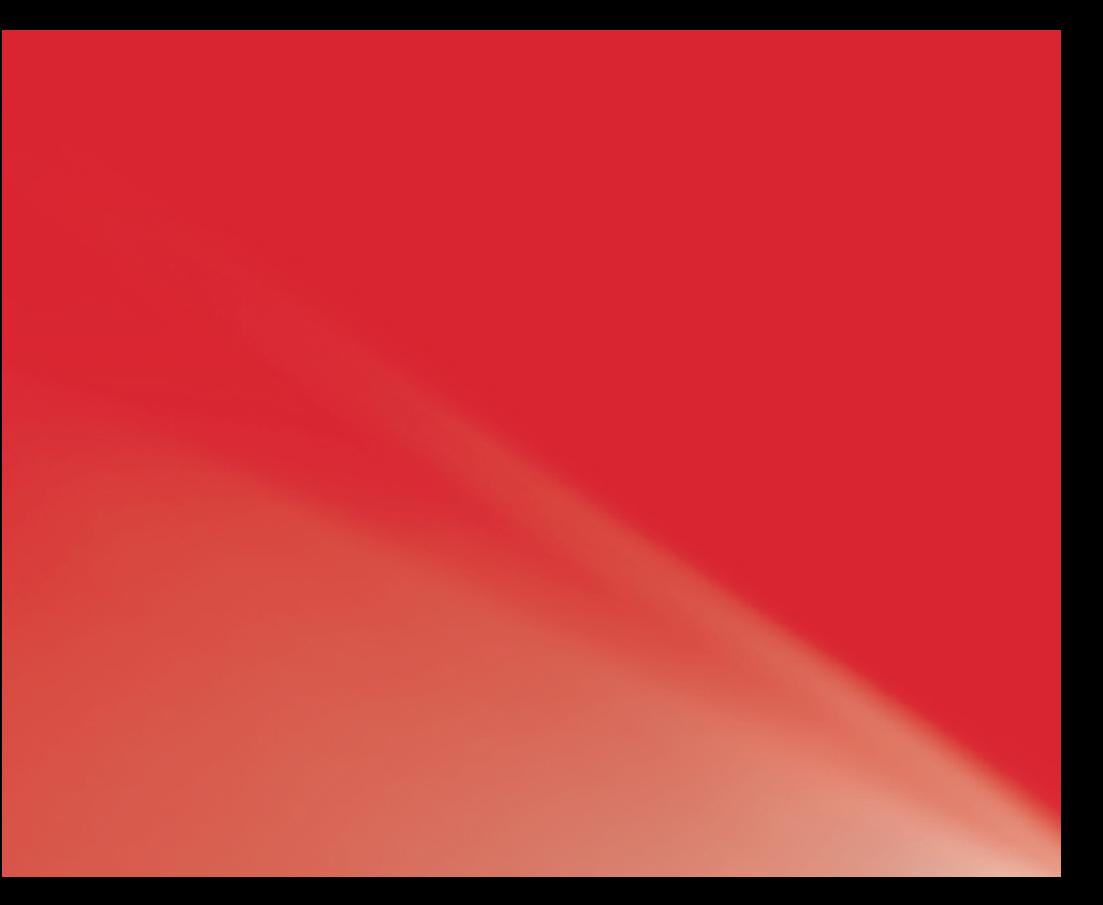